# Enrollment

Each year, you have the opportunity during Annual Enrollment to choose benefits for the coming year. If you are eligible for Oncor benefits for Retirees and LTD participants during 2019, here is how to enroll:

## **Before Enrolling**

#### **Review Oncor benefits materials posted on [oncorbenefits.com/ret](http://oncorbenefits.com/ret).**

Learn about the benefits and choose the options that best meet your needs and budget.

### **Enrolling**

**Make your benefit elections.** You enroll through ePeople at the website or Service Center.

#### *How to reach ePeople:*

- **>** Visit **[www.connect2epeople.com/](http://www.connect2epeople.com/retirees) retirees**, or
- **>** Call **1.888.812.5465** *(select option '0')*. Service Center Representatives are available Monday through Friday from 7:30 a.m. to 6 p.m. Central time.

*Note: The ePeople online enrollment system is not compatible with Apple operating systems. To enroll online, you need to use a Microsoft Windows-based system.* 

## **After Enrolling**

**Check and keep a copy of your confirmation statement.**

You can access a copy of your confirmation statement by:

- **>** Logging onto the ePeople website and printing a copy of your 2019 benefit elections for your reference, or
- **>** Calling the ePeople Service Center and asking the representatives to mail or email a confirmation statement to you.

Review the statement to ensure the information is correct. If you find an error, immediately contact the ePeople Service Center.

See page 19 for information about payment for any incentives earned (non-Medicare options only).

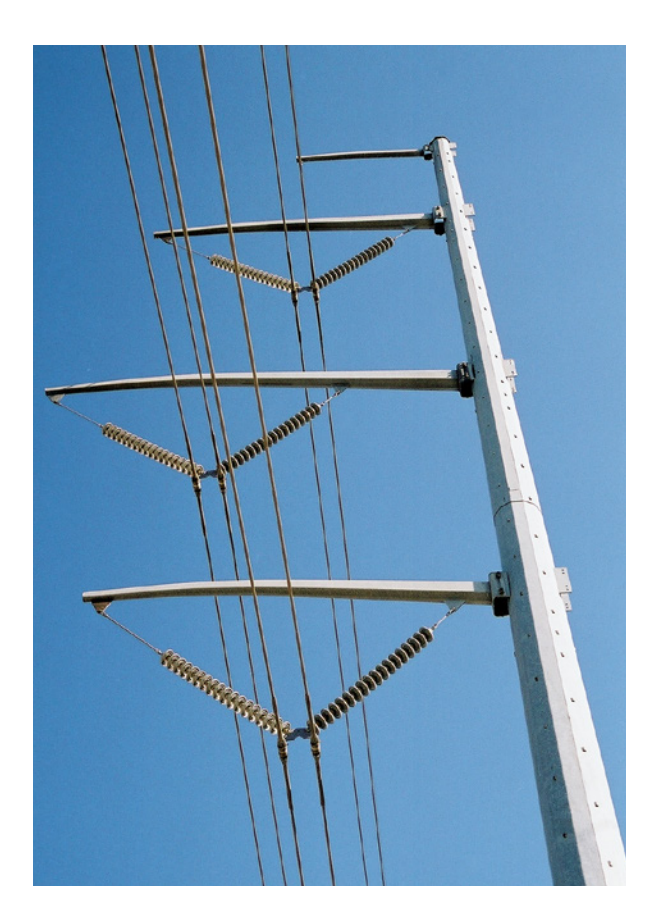